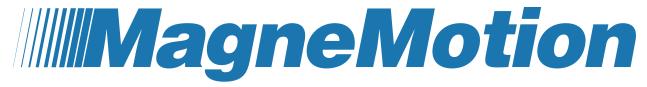

## **A Rockwell Automation Company**

User Manual Addendum,
Persistent Node Controller Log Settings

#### User Manual Addendum, Persistent NC Log Settings

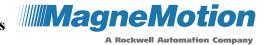

Although every effort is made to keep this document accurate and up-to-date, MagneMotion® assumes no responsibility for any errors, omissions, or inaccuracies. Information that is provided in this document is subject to change without notice. Any sample code that is referenced in this document or included with MagneMotion software is included for illustration only and is, therefore, unsupported.

This product is protected under one or more U.S. and International patents. Additional U.S. and International patents are pending.

Copyright © 2022 MagneMotion, Inc., a Rockwell Automation Company. All Rights Reserved.

The information that is included in this document is proprietary or confidential to Rockwell Automation, Inc. Any disclosure, reproduction, use, or redistribution of this information by or to an unintended recipient is prohibited.

Rockwell Automation recognizes that some of the terms that are currently used in our industry and in this publication are not in alignment with the movement toward inclusive language in technology. We are proactively collaborating with industry peers to find alternatives to such terms and making changes to our products and content. Please excuse the use of such terms in our content while we implement these changes.

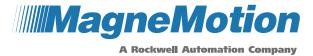

MagneMotion, Inc. A Rockwell Automation Company 139 Barnum Road Devens, MA 01434 USA

Phone: +1 978-757-9100 Fax: +1 978-757-9200

rok.auto/ict

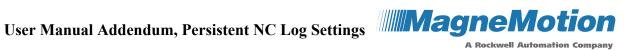

# Contents

| Overview                       | 4        |
|--------------------------------|----------|
| Related Documents              |          |
| Persistent Log Settings        |          |
| Log Files                      |          |
| Configure the Log Files        |          |
| Log Settings                   |          |
| Node Controller Log Settings   |          |
| Revision History               |          |
| Rockwell Automation Support    |          |
| Figures                        |          |
| Figure 1: Log Settings Page    | <i>6</i> |
| Figure 2: Log Settings Details |          |

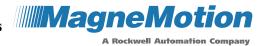

#### **Overview**

This document is an addendum to the Node Controller Interface User Manual and describes an update to configuring Log Files that provides persistent log settings. This update applies to transport systems running NC Software Image Version 17.2.6 or greater.

This document describes the changes to the *Node Controller Interface User Manual*, MMI-UM001.

#### **Related Documents**

This document references the following manuals:

• Node Controller Interface User Manual, MMI-UM001

**NOTE:** Distribution of this addendum and any attachments are not controlled. Changes to the document set or the software can be made at any time. To identify the current revisions or to obtain a current version, see Rockwell Automation Support on page 10.

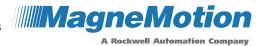

## **Persistent Log Settings**

## Log Files

This section describes how to display and configure the log files for the node controller using the Persistent Log Settings feature. The log files are used to monitor the status of the node controller and to determine if there is a problem with the operation of the node controller. The persistent settings feature allows changes to the log settings to be retained if the node controller is reset, restarted, or power is cycled.

**NOTE:** Whenever the node controller is rebooted, restarted, or power is cycled the old log file is deleted and a new log file is created.

## **Configure the Log Files**

See the *Node Controller Interface User Manual*, <u>MMI-UM001</u>, for log file configuration, this section describes how to use the persistent log settings feature.

**NOTE:** Changing the log levels from the default is typically not required and should be done only at the direction of the Rockwell Automation Technical Support Center and TechConnect.

1. Select **Log Settings** on the Main Menu (see **Log Settings** on page 7 for detailed descriptions of all items).

The Log Settings page, which is shown in Figure 1 is displayed with the node controller settings at the top followed by the HLC settings. Scroll down the page as necessary to display additional settings.

2. In the Node Controller Log Settings section, update the log levels for the node controller as required and select **Apply Changes**.

The node controller log settings are updated as specified and the Log Settings page is redisplayed.

3. In the Node Controller Persistent Log Settings section, select Save Log Settings.

The node controller log settings are saved, and the Log Settings page is redisplayed with the Node Controller Persistent Log Settings status shown as **Active** (in green). The saved log settings are used when the node controller is rebooted, restarted, or power is cycled.

4. In the High Level Controller Log Settings section, update the log levels for the HLC and the High Level Controller Persistent Log Settings as required.

The HLC log settings are updated and saved as specified and the Log Settings page is redisplayed.

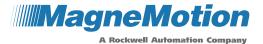

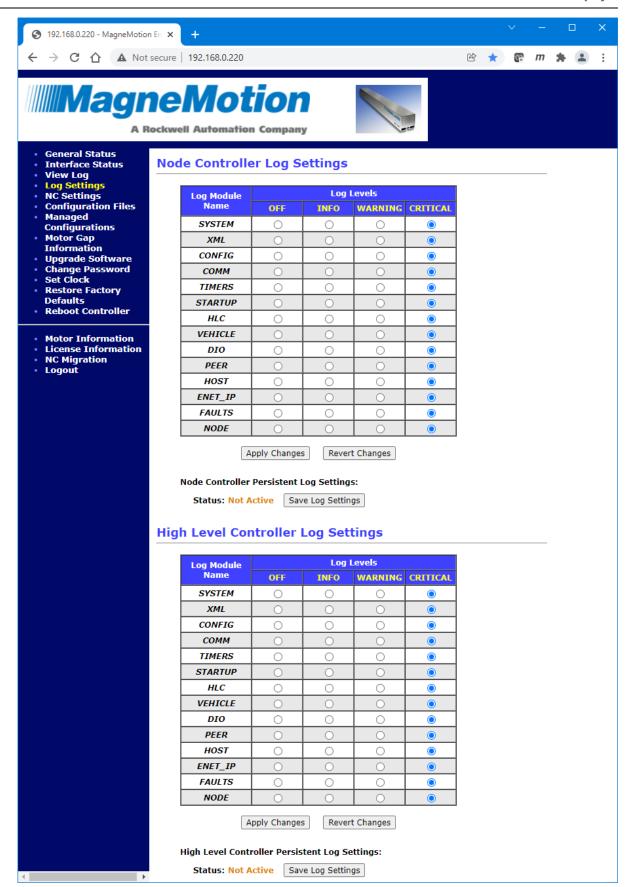

Figure 1: Log Settings Page

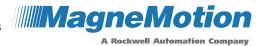

### **Log Settings**

The Log Settings Page is used to specify the information that is recorded in the log files for the node controller. The Configured Functions settings on the NC Settings page determines the log files that are recorded. The Node Controller Log Settings and the High Level Controller Log Settings, which is shown in Figure 2, is accessed by selecting Log Settings on the Main Menu.

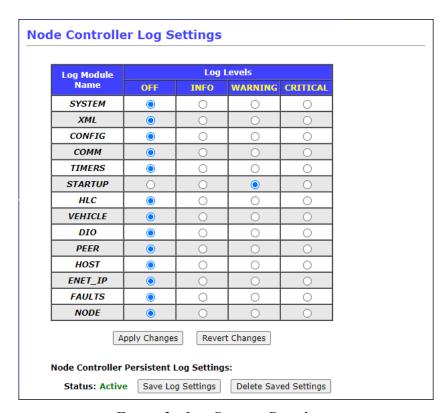

Figure 2: Log Settings Details

## **Node Controller Log Settings**

Displays the Log Settings for the NC log and allows changing the Log Levels as required as shown in Figure 4-16. Only shown if the node controller has been configured as a node controller.

- Log Module Name The various hardware and software modules in the transport system that are related to the node controller that can generate log messages.
  - **NOTE:** Some log modules are only available on certain custom configurations.
- Log Levels The types of messages recorded in the log. The default setting for all modules is CRITICAL. Rebooting or restarting the node controller resets the Log Level for all modules to CRITICAL.
- Apply Changes Applies any changes that are made to the log settings.

#### User Manual Addendum, Persistent NC Log Settings

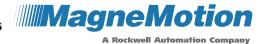

- **Revert Changes** Resets the page to the current log settings. This does not undo any changes that were made before selecting **Apply Changes**.
- **Status:** Displays the status of the Persistent Log Settings feature.
  - Not Active The log settings are not saved and are not restored if the node controller is rebooted, restarted, or power is cycled (text is orange).
  - **Active** The log settings are saved and restored if the node controller is rebooted, restarted, or power is cycled (text is green).
- Save Log Settings Saves any applied changes to the log settings.
- **Delete Saved Settings** Deletes any saved settings. When the node controller is rebooted, restarted, or power is cycled the default log settings are reset to the defaults. Only available when Persistent Log Settings are being used (**Active**).

MMI-UM044A-EN-P

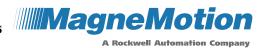

# **Revision History**

Ver.

**Change Description** 

A Initial release

#### **User Manual Addendum, Persistent NC Log Settings**

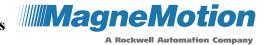

## **Rockwell Automation Support**

Use the following resources to access support information.

| Technical Support Center                         | Knowledgebase Articles, How-to Videos, FAQs, Chat, User Forums, Product Notification Updates, and the Direct Dial Code for your product | rok.auto/support    |
|--------------------------------------------------|----------------------------------------------------------------------------------------------------|---------------------|
| Literature Library                               | Installation Instructions, Manuals, Brochures, and Technical Data.                                                                      | rok.auto/literature |
| Product Compatibility and Download Center (PCDC) | Get help determining how products interact, check features and capabilities, and find associated firmware.                              | rok.auto/pcdc.      |
| Product Catalog and Configurator                 | Additional product information including CAD drawing files, 3D models, photos, and more.                                                | rok.auto/configure  |

#### **Documentation Feedback**

Your comments help us serve your documentation needs better. If you have any suggestions on how to improve this document, complete the How Are We Doing? form at <a href="rok.auto/docfeedback">rok.auto/docfeedback</a>.

Rockwell Automation maintains current product environmental information on its website at <a href="rok.auto/pec">rok.auto/pec</a>.

Product certificates are available on the Rockwell Automation website: rok.auto/certifications.

Allen-Bradley®, MagneMotion®, MagneMover®, MML™, MM LITE™, QuickStick®, and Rockwell Automation® are trademarks of Rockwell Automation, Inc. Trademarks not belonging to Rockwell Automation are property of their respective companies.

Rockwell Otomasyon Ticaret A.Ş., Kar Plaza İş Merkezi E Blok Kat: 6 34752 İçerenköy, İstanbul, Tel: +90 (216) 5698400

#### www.rockwellautomation.com

#### Power, Control, and Information Solutions Headquarters

Americas: Rockwell Automation, 1201 South Second Street, Milwaukee, WI 53204-2496 USA, Tel: (1) 414.382.2000, Fax: (1) 414.382.4444 Europe/Middle East/Africa: Rockwell Automation NV, Pegasus Park, De Kleetlaan 12a, 1831 Diegem, Belgium, Tel: (32) 2 663 0600, Fax: (32) 2 663 0640 Asia Pacific: Rockwell Automation, Level 14, Core F, Cyberport 3, 100 Cyberport Road, Hong Kong, Tel: (852) 2887 4788, Fax: (852) 2508 1846

Copyright © 2022 MagneMotion, A Rockwell Automation Company. All Rights Reserved.

139 Barnum Road, Devens, MA 01434, USA

+1 978-757-9100